## **README**

Various types of SCATSAT-1 data products are available for half orbits viz., southpole to north pole or north pole to south pole for all 14/15 orbits per day. The products are available for 25 km and 50 km grids over the entire world in HDF5 format.

Types of products

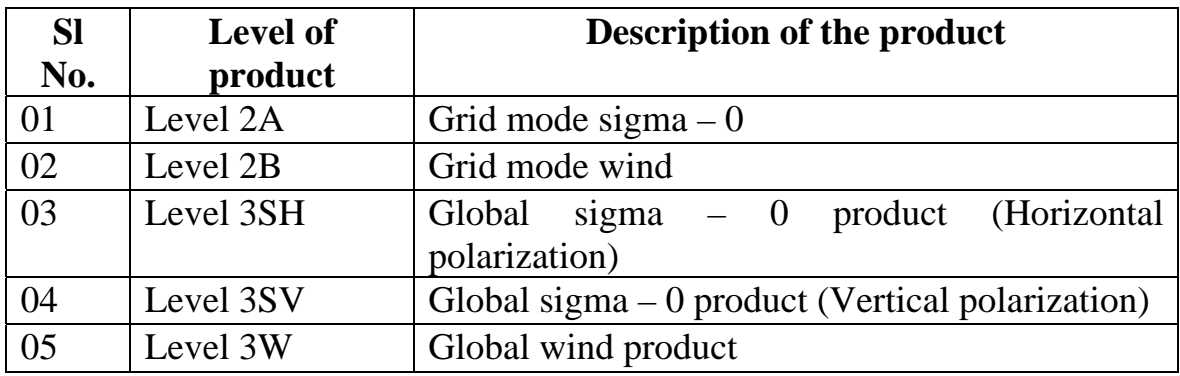

## **File naming convention:**

# **Level 2 products:**

#### S1LPPYYYYDDD\_AAAAA\_BBBBB\_ZZ\_GGkm-yyyy-dddThh-mm-ss\_v1.1.1 (**for L2 products)**

#### Where

 PP – product type i.e., 2A, 2B YYYY -year DDD -Julian day AAAAA -starting orbit number BBBBB -ending orbit number ZZ - direction i.e., NS or SN GG -grid i.e., 25 or 50 yyyy – product generation year ddd – product generation Julian day hh– product generation time in hours mm – product generation time in minutes ss – product generation time in seconds

# **Level 3 products:**

S1L3PPYYYYDDD\_GGkm\_v1.1.1

Where

 PP – product type i.e., SV,SH,WW YYYY -year DDD -Julian day GG -grid i.e., 25 or 50

L2A products will be available for 15 days only whereas other products will be available for the entire mission.

# **Details of SAGAR web portal**

SAGAR is an acronym for **S**cientific Application based Global ARchive and it is a portal used for disseminating science mission's data sets like SCATSAT-1, Oceansat-2, SARAL etc. The same portal will be upgraded for future science missions like Oceansat-3 and 3A. Presently it disseminates data products pertaining to SCATSAT-1. Users can select the product by verifying it's jpeg image and can down load data. The data sets are being uploaded for every 180 minutes in near real time. The portal is a part of Bhuvan portal. In order to enter portal, the users have to register for the first time. Afterwards, they can enter portal using their username and password.

The following are the steps for entering portal.

- Pl go to NRSC web site ie., www.nrsc.gov.in
- Click Training and Resources link
- Click link to Geo portal sub link
- Click Bhuvan sub link
- Click open data archive button
- Finally select SCATSAT-1 Scatterometer under Selection SubCategory

The various screenshots are also attached herewith.

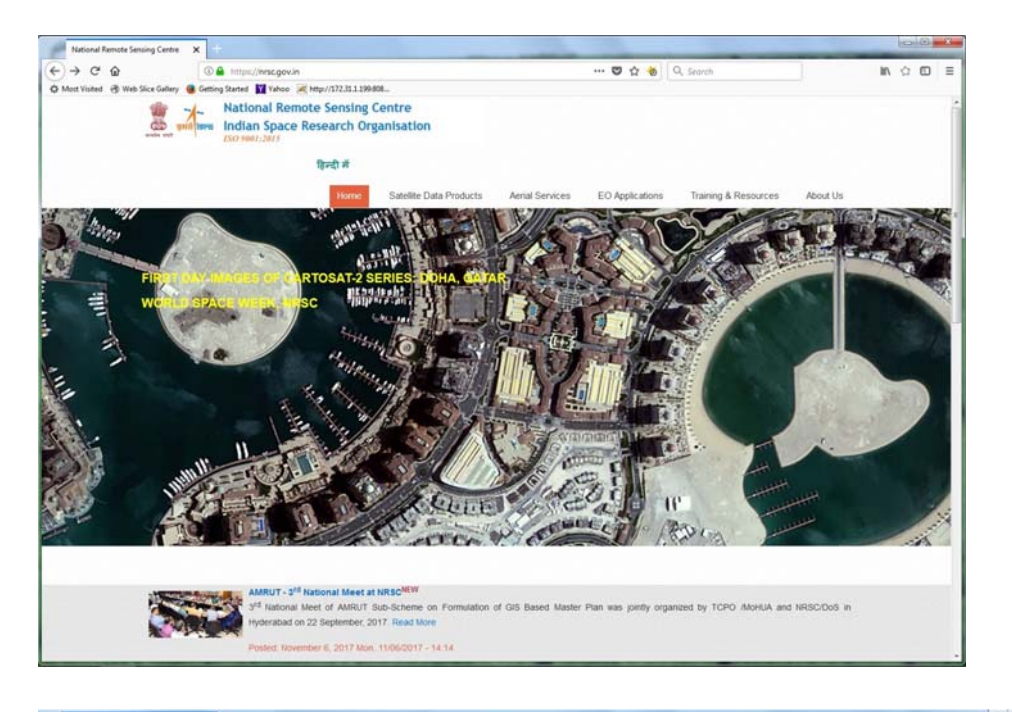

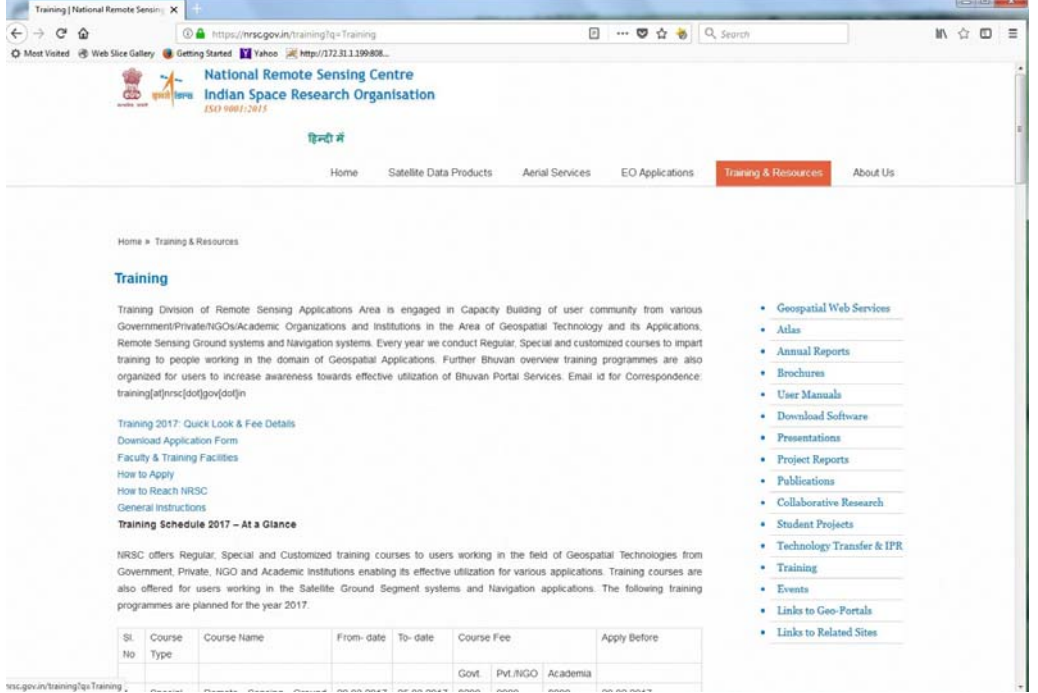

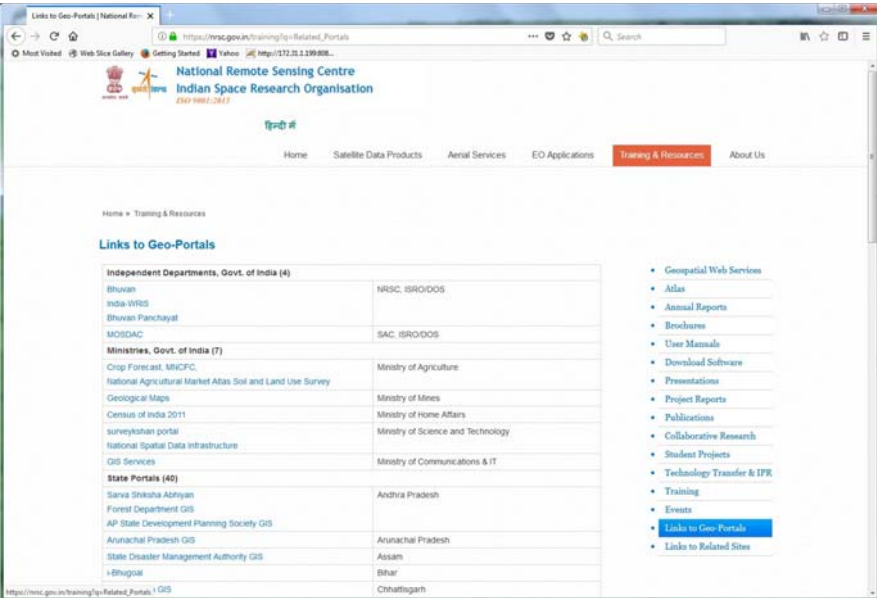

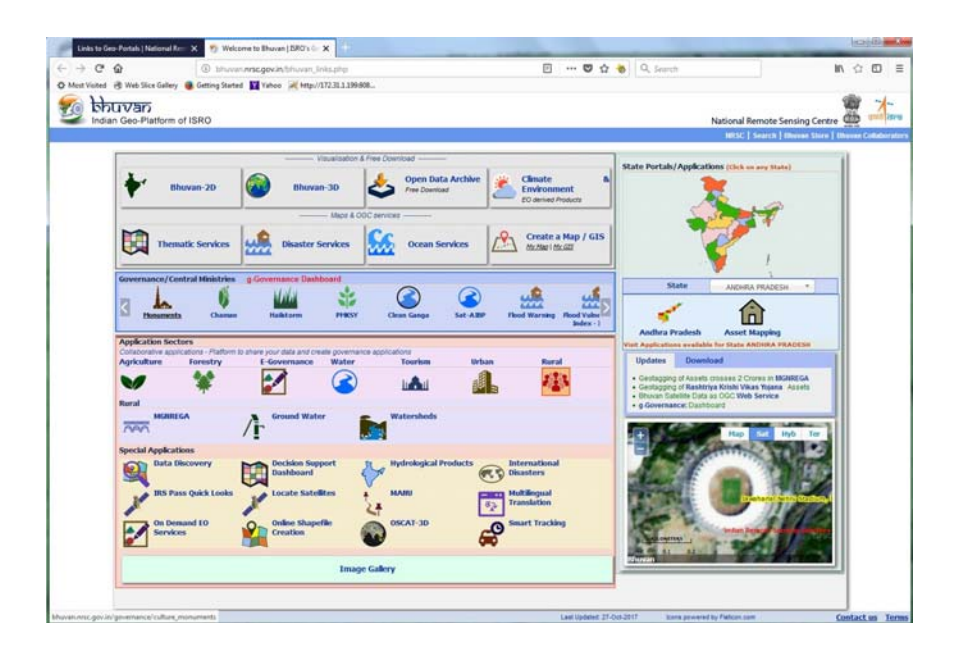

![](_page_4_Picture_0.jpeg)

For any issues or clarifications, pl. send mail to the following email address ,

chandrasekhar\_kv@nrsc.gov.in